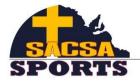

**South Australian Christian Schools Association** 

## SACSA PRIMARY ATHLETICS

**RESULTS ACCESS** 

Go to <u>www.readygo.com.au</u> and type in the code below (depending on your division) to access individual results. Alternately, you can scan the barcode below using a QR code App.

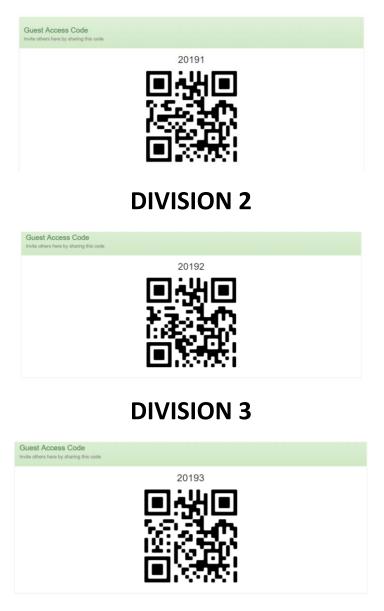

## **DIVISION 1**